# **inside:**

### Three new application pacs

- 
- **A complete personal graphics system**<br>● Binary enhancements to the operating system
- **A Dvorak keyboard for Series 80 Computers**
- **Sortwith sped**
- **Series 80 assembly language is now avdlabktoyou**
- **DISC do's and don't's**
- **Intriguing graphics**

### **contents**

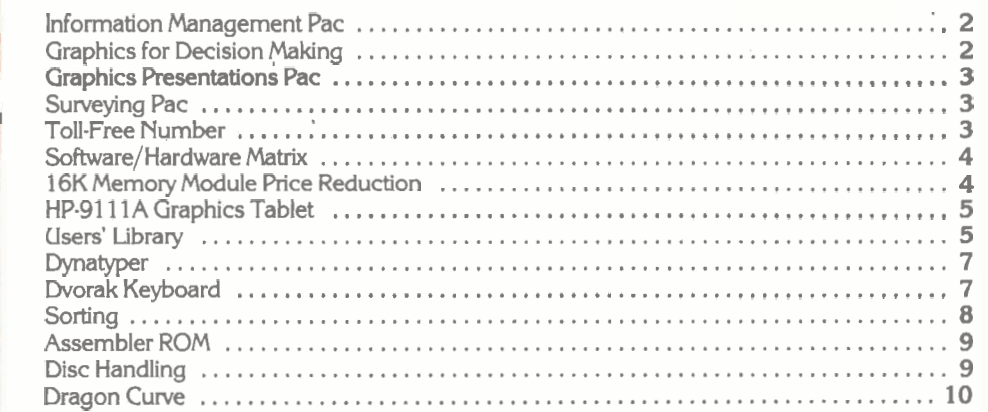

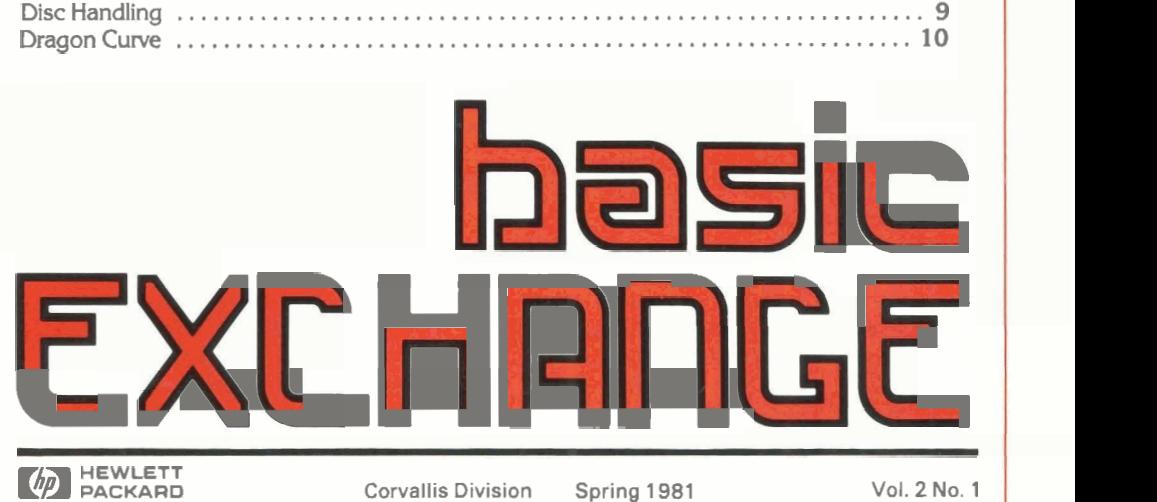

Corvallis Division Spring 1981 Vol. 2 No. 1

## **Series 80 Comes On Strong**

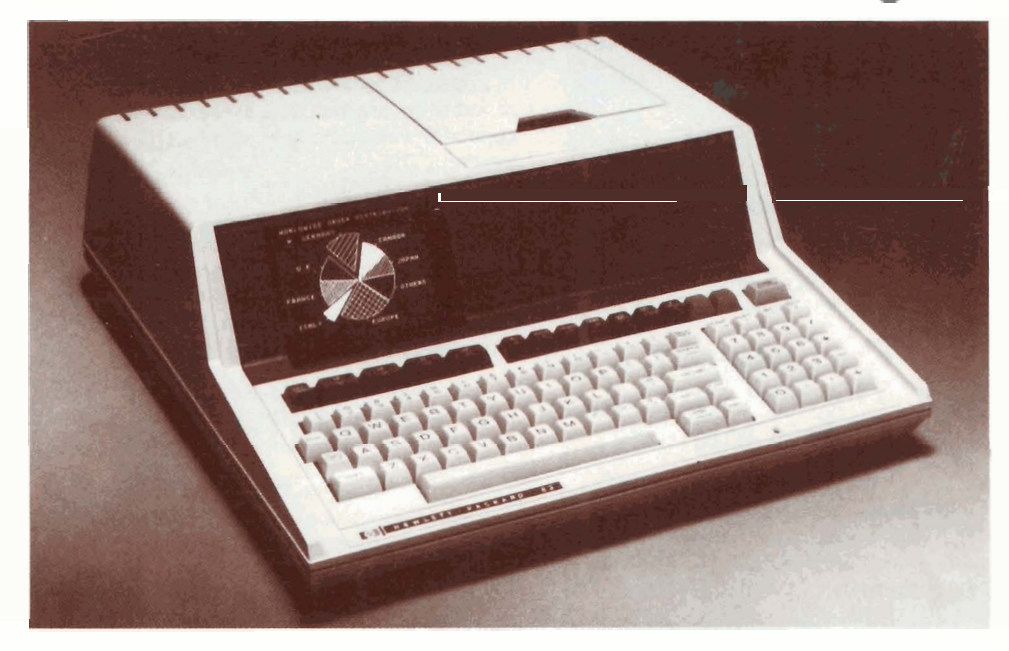

personal computer product line including The new HP-83 is completely compatible mainframes, peripherals, and software. The with the HP-85; interfaces, ROM's, and all term is based on the mainframe product else are interchangeable between these two

"Series 80" refers to the entire HP numbers-the HP-85 and now the HP-83.<br>
personal computer product line including The new HP-83 is completely compatible

require disc storage and a high-speed, full-<br>width printer and have no need of the tape and the tape and the dual-drive configuration also gives whenever you use **IMPac**. width printer and have no need of the tape The dual-drive configuration also gives whenever you use **IMPac**.<br>drive and thermal printer built into the you the flexibility to keep programs on one **IMPac** is a general-purpose functional additions to the HP-83 are interchangeably.<br>
autostart from disc and peripheral paper<br>
plastics could be stored and accessed by autostart from disc and peripheral paper<br>advance control from the keyboard. The major features and functions of the engineers. In short, any activity that can

pacs are our latest efforts in broadening the Cach record can be from 20 to 1,024 benefit from **IMPac**. Creating, updating, and solutions we provide to professionals. The bytes long. solutions we provide to professionals. The Information Management Pac and the Information Management Pac and the **Up to 10,000 records can be handled.** records, catalogs, and other data bases are<br>Graphics Presentations Pac are additional and result are sent in the CO quick and easy with these progra The HP-83 and three new application<br>
pacs are our latest efforts in broadening the<br>
solutions we provide to professionals. The<br>
solutions we provide to professionals. The<br> **Solutions we provide to professionals.** The<br> **Sol** business software we've developed to more business soliwale we ve developed to more<br>
completely meet the needs of business<br>
professionals. The third pac. Surveying. <br>
• Fields can be defined as Dollars. professionals. The third pac, **Surveying,**  $\qquad \qquad \bullet$  Fields can be defined as *Dollars,* comprises generally useful routines for  $\qquad \qquad$  Alphanumeric, and *Numeric-only*. comprises generally useful routines for surveyors. Our plans are to develop more<br>general software while independent software software while independent software also be added to an existing master **Decision** developers concentrate on highly file, and existing fields can be renamed.

### **INFORMATION MANAGEMENT** from **Hewlett-Packard**

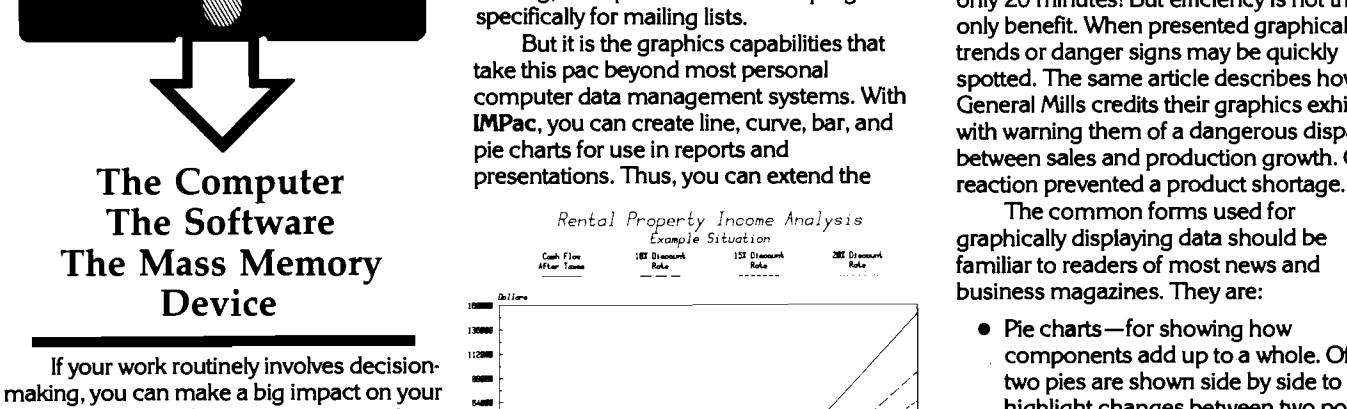

If your work routinely involves decision-HP 82901M Flexible Disc Memory to your<br>Series 80 system. **IMPac** is an all-purpose information management software tool to help you rapidly store, organize, access, and

that the HP-83 you to immediately jump to the file of your graphs, choice. This speed, combined with large impact. integrated tape cartridge drive and an exchoice. This speed, combined with large impact.<br>integrated thermal printer, it is designed for storage capacity, gives you the freedom to Finally, **IMPac** provides support as you integrated thermal printer. It is designed for storage capacity, gives you the freedom to Finally, **IMPac** provides support as you business and technical professionals who explore many more combinations of data to use it w business and technical professionals who explore many more combinations of data to use it with the HELPER program. HEL<br>require disc storage and a bigh-speed full-<br>reach better decisions.

you the flexibility to keep programs on one **IMPac** is a general-purpose data<br>disc and data on the other so that different manager with many possible uses—client HP-85. The HP-83 saves about a thousand disc and data on the other so that different manager with many possible uses —<br>dollars in the cost of their systems. The two programs and data can be used lists; product lists; the s dollars in the cost of their systems. The two programs and data can be used lists; product lists; the structural and<br>functional additions to the HP-83 are litterchangeably.

The major features and functions of the Information Management Pac are:

- 
- 
- 
- 
- Using the CREATE program, new fields<br>can also be added to an existing master
- The UPDATE program allows you to add new records, modify the values of<br>fields in existing records, or delete by Bryan Butler. Pro fields in existing records, or delete by Bryan Butler, Product Manager entire records.<br>Hewlett-Packard, San Dlego DMslon
- The SEARCH program allows you to There is a revolution going on in how<br>set as many as 15 conditions to use in business and technical professionals analy
- after creation with the EXTEND program.

But it is the graphics capabilities that the same article describes how<br>take this pac beyond most personal spotted. The same article describes how<br>computer data management systems. With General Mills credits their graphics

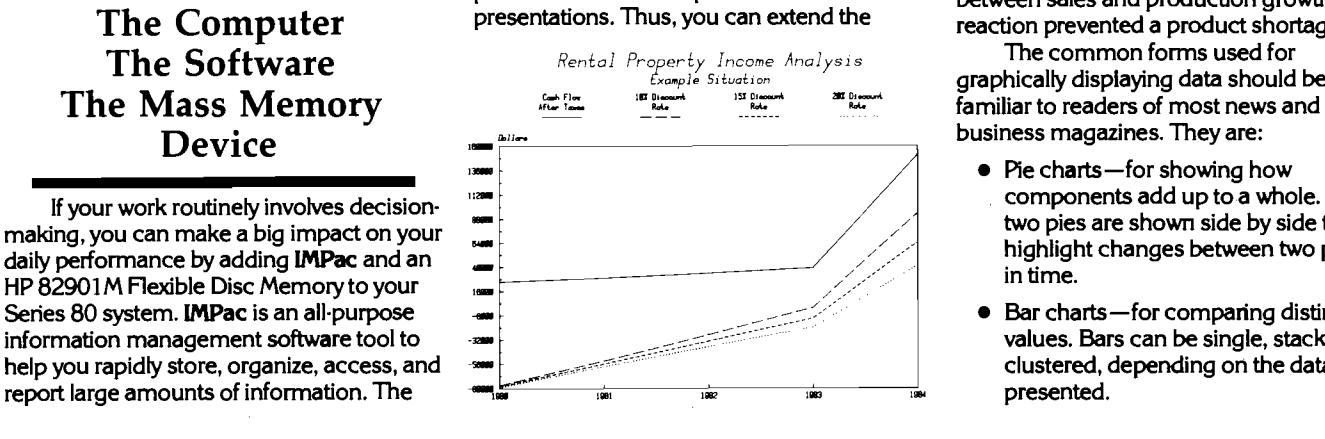

products. In fact, they are identical except HP 82901M Flexible Disc Memory allows report writing capability of IMPac into<br>that the HP-83 does not come with an you to immediately jump to the file of your graphs, charts, an

categorize clients, accounts, products, The HP-83 and three new application<br>since the HP-83 and three new application in items, or components by multiple fields can<br>since the Fach record can be from 20 to 1,024 benefit from **IMPac**. Creating, updating, and

# **Graphics For**

**set as many as 15 conditions to use in** business and technical professionals analyze<br>locating records. data and make decisions. More and more data and make decisions. More and more<br>people are using computer-generated File and record sizes can be changed people are using computer-generated<br>
after creation with the EXTEND graphics to turn complicated tables of numbers into easy-to-understand charts and<br>graphs. Their goal is efficiency. For example, Frequency. For example,<br>
In addition, a querying system and a<br>
report writer are included, as well as sorting<br>
reported how the use of computer graphics<br>
capabilities and data base statistics (like<br>
totaling). The pac also computer data management systems. With<br>
General Mills credits their graphics exhibits<br>
MPac, you can create line, curve, bar, and<br>
with warning them of a dangerous dispanity pie charts for use in reports and<br>
presentations. Thus, you can extend the<br>
presentation spection prevented a product shortage

> graphically displaying data should be **business magazines. They are:**

- Pie charts-for showing how components add up to a whole. Often two pies are shown side by side to highlight changes between two points in time.
- $\bullet$  Bar charts-for comparing distinct values. Bars can be single, stacked, or clustered, depending on the data being

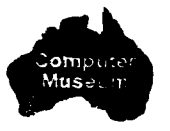

Once these high-quality graphics could<br>only be produced by skilled artists, a costly<br>various screen formats, called Help and time consuming process. However, now Numbers, are located in a section in the<br>with personal computer graphics, they can<br>be produced in minutes, by you, without The slide creation section of the be produced in minutes, by you, without<br>even having to write a single line of a even having to write a single line of a<br>
program! And you already have at least one slides from start to finish. In addition to the<br>
component of a computer graphics start to finish. In addition to the<br>
creation of slides, system-your Series 80 Personal Computer. some of the editing features and the storage<br>The other necessary elements are: an HP capability built into the pac. The examples 7225 Graphics Plotter with an HP 17601A<br>
personality module (interface); a 16K<br>
Memory Module; a Plotter/Printer ROM; an a bar chart. Situations unique to a<br>
memory Module; a Plotter/Printer ROM; an a particular type of sl Memory Module; a Plotter/Printer ROM; an<br>HP-IB interface: and **VisiCalc<sup>r</sup> PLUS**, the HP-IB interface; and VisiCalc<sup>-</sup> PLUS, the demonstrated in these examples. Programs included in the Surveying Pac<br>Graphics Presentations Pac, or IMPac.  $\blacksquare$  The Graphics Presentations Pac has allow you to:

# **Presentations**<br>PIE CHARTS-1 or 2 pies; 2 to 25 slices per Compute intersections and offsets from<br>a point to a line.

The Graphics Presentations Pac is a and subtitles.<br>Atile set of programs that lets the user a pap CHAPTS — pormal clustered or a parameters of circular curves. versatile set of programs that lets the user BAR CHARTS-normal, clustered, or<br>make four-color overhead projection stacked bars: 1 to 25 bars (clusters): 6 transparencies or report copies of text, bar hatching (shading) types; 4 pen colors; axes method of Average End Area.<br>
charts, pie charts, and line charts. and shadis: and 32-character titles and subtitles.<br>
Management rep make four-color overhead projection stacked bars; 1 to 25 bars (clusters); 6 Compute earthwork volume using the transparencies or report copies of text, bar hatching (shading) types; 4 pen colors; axes charts, pie charts, transparencies or report copies of text, bar hatching (shading) types; 4 pen colors; axes method of Average End Area.<br>
charts, pie charts, and line charts. labels; and 32-character titles and subtitles. <br>
Management report the graphics this pac generates.

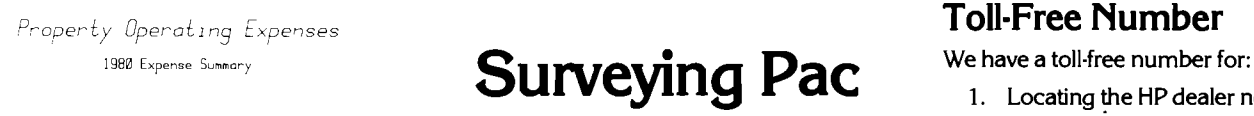

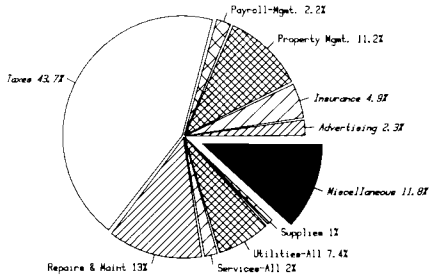

• Line graphs—for plotting one variable Even those who have never used a manipulate up to 150 traverse points in a manipulate up to 150 traverse points in a manipulate up to 150 traverse points in a manipulate up to 150 tr against another. Often one of the computer before discover it's easy to Series 80 Personal Computer. With the<br>variables is time, for spotlighting trends. generate quality slides and charts with a addition of the 16K Memory group viewing, these graphic forms will<br>improve the speed and quality of data<br>analysis. This improve the speed and quality of data<br>proceed by following the instructions and either right on the CRT or on a peripheral<br>analys proceed by following the instructions and either right on the CRT or on a peripheral messages contained in the program. For plotter.

The Graphics Presentations Pac has

from Personal Software, Inc. and Software Arts, Inc. styles that can be either upright or slanted; curved sides may be included. four pen colors; three alternative hour peri colors, unee alternative<br>highlighting capabilities (centered,  $\frac{1}{2}$  compass, transit, or Crandall's Rule. underlined, both) in addition to no highlight;<br>and several special characters including  $\bullet$  (Ise closure routines to determine areas Graphics many Greek letters and European and distances traversed.

pie (each slice can be exploded independently); 6 hatching (shading) types;<br>
4 pen colors; 15-character labels; optional Solve universal triangles.<br> **Pac** example abeling; and 32-character titles example aborizontal curve layout. percentage labeling; and 32-character titles <br>and subtitles.<br>vertical curves, grades, and the

make four-color overhead projection stacked bars; 1 to 25 bars (clusters); 6 **Compute earthwork volume using the**<br>transparencies or report copies of text, bar hatching (shading) types; 4 pen colors; axes method of Average

presentations, sales seminars and other<br>meetings and reports can all benefit from  $\frac{4}{2}$  pen colors; axes labels; and 32-character<br>titles and subtitles.

# 1980 Expense Summy **Surveying Pac**

The Surveying Pac contains a set of 2. Product or literature inquiries. programs chosen to aid surveyors in many 3. Service information. of their most-often-encountered computations. This pac allows for fast and  $\begin{array}{c} 4. \text{ Information on new product} \\ \text{convolution} \\ \text{convolution} \end{array}$ easy calculations, improves computational accuracy, and maintains coordinate point You may call 800-547-3400 excluding<br>storage for easy recall of data. And by using Alaska and Hawaii (in Oregon call 758- $\frac{f_{first}}{f_{first}}$  ,  $\frac{f_{first}}{f_{test}}$  storage for easy recall of data. And by using Alaska and Hawaii (in Oregon call 758-<br>an executive program, you have easy access 1010) between the hours of 6:00 a.m. to an executive program, you have easy access<br>between programs without losing stored Easy calculations, improves computational<br>accuracy, and maintains coordinate point You may call 800-547-3400 excluding<br>storage for easy recall of data. And by using Alaska and Hawaii (in Oregon call 758-<br>an executive progr

generate quality slides and charts with a readdition of the 16K Memory Module you can<br>Series 80 Personal Computer, a plotter, and revork with up to 550 points. These points can Whether drawn on paper for individual<br>use or on overhead transparency film for<br>group viewing, these graphic forms will with the Graphics Presentations Pac. And right<br>group viewing, these graphic forms will with the manual

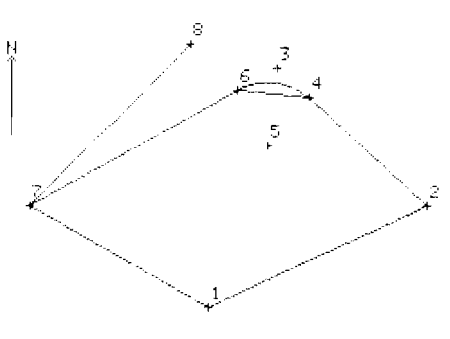

- the following features and capabilities:<br>Monthistics: Monography Peduce field data for traverses, inverses, inverses, inverses, inverses, inverses, inverses, inverses, inverses, inverses, inverses, inverses, inverses, inve
	-
	-
	- $\bullet$  Calculate coordinate transformations.
	-
	-
	-
	-
	-
	- Compute earthwork volume using the<br>
	method of Average End Area.<br>
	 Compute the volume of a Borrow Pit.<br>
	S:<br>
	Compute resection points and land<br>
	parcels with predetermined areas.

- 1. Locating the HP dealer nearest you.
- 
- 
- 

6:00 p.m., Pacific Time, Monday through

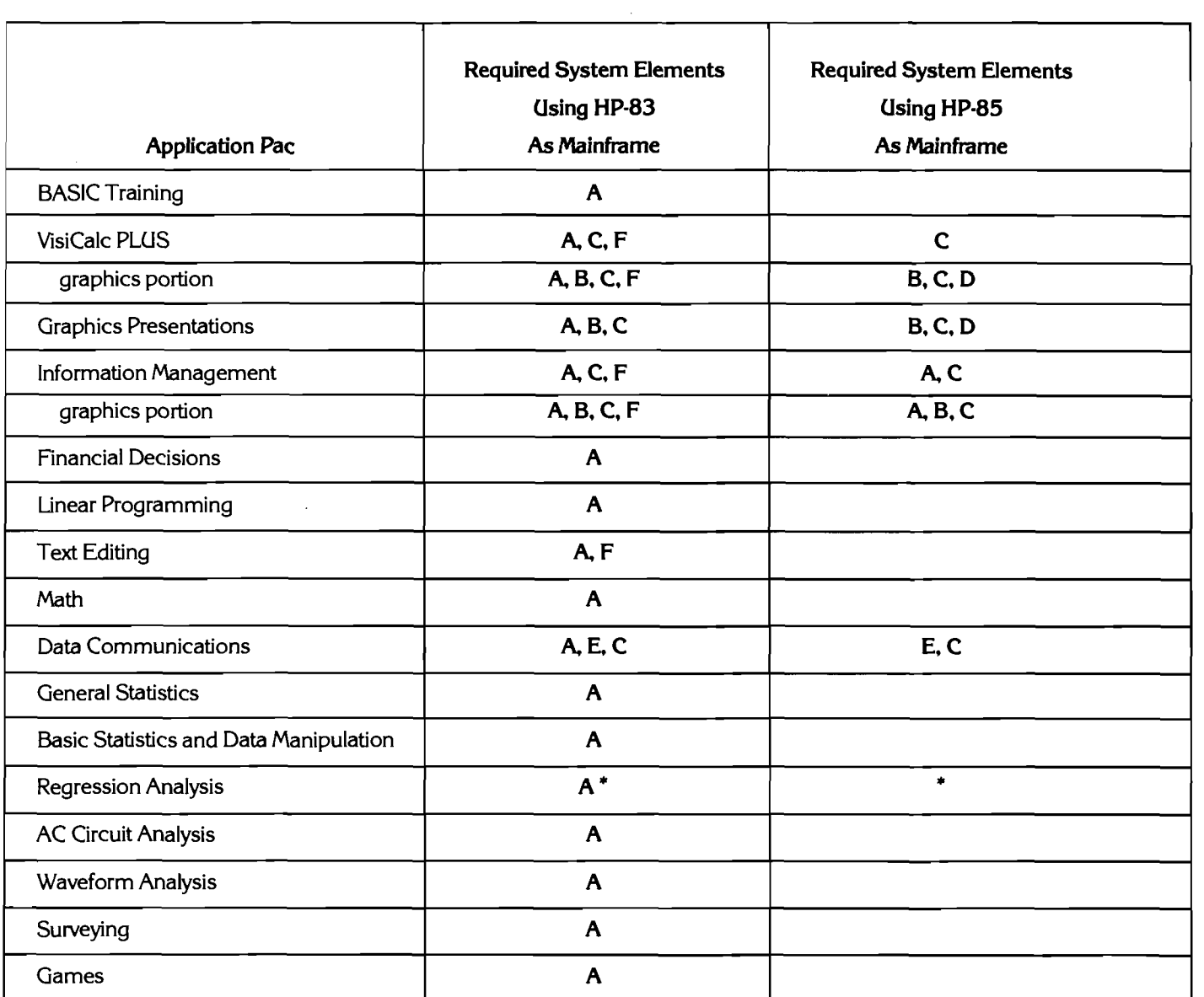

### **16K Memory Module Price Reduction**

You can double system memory in Series 80 mainframes with an HP 82903A 16K Memory Module. It plugs into any one of the four **ports** in the back of the computer, adding 16K bytes instantly. Large data files and long programs can automatically take advantage of the new capacity. Several application pacs also require the memory module-refer to the Software/Hardware Matrix above. Oh yes, the new price is only  $$295.$ <sup>+</sup>

**t All prices in this newsletterare U.S. prices excluding state and local taxes. For information outside the U.S. please contact the sales office or dealer nearest you.** 

### **Key:**

- A: HP 82937A HP-IB, HP 82900-Series Flexible Disc Memory or HP 9895A flexible Disc Memory, HP 82936A ROM Drawer, HP Mass Storage ROM (00085-1 5001 ).
- B: HP 7225 Plotter, HP 17601A Personality Module, hP Plotter/Printer ROM (00085- 1 5002).
- **C:** HP 82903A 16K Memory Module.
- D: HP 82937A HP-IB, HP 82936A ROM Drawer, HP Plotter/Printer ROM (00085-1 5002).
- E: HP 82939A Serial Interface, HP 82936A ROM Drawer, HP I/O ROM (00085-1 5003), Modem (any manufacturer's).
- F: Printer recommended, HP Plotter/Printer ROM (00085-15002). (See your HP dealer for interfacing options.)
- Basic Statistics and Data Manipulation Pac.

# **The Ultimate Graphics Tool**

by Rosemary Kramer, Sr. Advertlslng and **Sales** Promotion **SpeciaIist Hewlett-Packard, Greeley Division** 

The HP **91** 1 **1A** Graphics Tablet actually lets you draw on the graphics screen. **As** you move a pen-like stylus around the tablet, the tablet translates your movements into digital code and transmits the code to the computer. Points are entered whenever the stylus is pressed down **or** continuously while you draw. The HP **91 1 1 A** acts as a cursor mover, bypassing the keyboard.

The HP **91 11A** Graphics Tablet comes with a software pac that includes a drawing **convert Graphics Into Data Files comfortable, Durable Design**<br>utility, a graphics entry utility, and a<br>playimates with the graphics The graphics of and a set of the design is can be used as-is or incorporated into your manipulation and graphical interpretation and reliability.

graphics with ease, executing all the graphic<br>routines necessary right from the tablet. For<br>example, you can create a drawing, store<br>and retrieve it, and plot the drawing on the<br>plater using commands on the tablet.<br>plater

The capabilities provided by the software.<br>
software software software software include:<br>
Software include:

- 
- program, which traces the movements Menuing visit your local dealer for a dynamic<br>onto the graphics screen.
- 

- 
- 

+

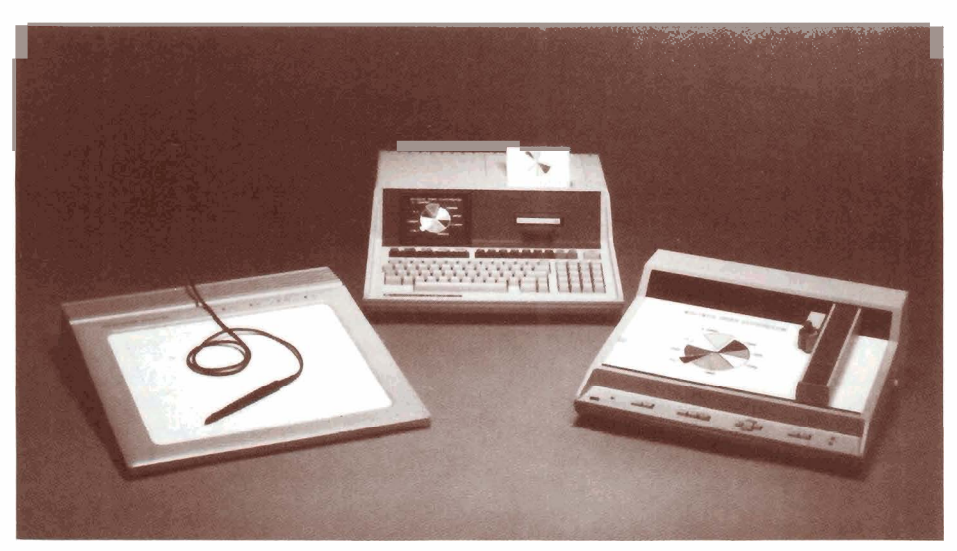

own applications programs. The precise accuracy and high-<br>own applications programs. The precise accuracy and high-<br>resolution provided by larger digitizers, then incredibly durable and will not scratch or

**<sup>b</sup>**-- 4

analyze the data using other Series 80 **On-Going Testing**<br>software. The HP 01111

measure areas and the lengths of lines and on the internal hardware at power-up to curves with the mere press of the stylus. Just isolate any problems should they arise. of a rectangle. Curves with the mere press of the stylus. Just isolate any problems should they arise.<br>Freehand sketching - you can do lay the document on the tablet. The The graphics tablet and software freehand sketching — you can do lay the document on the tablet. The same inferential sketching or trace existing program will calculate the scaled distance **require a 16K Memory Module, an HP-IB**<br>documents—drawings, diagra documents—drawings, diagrams, you move the stylus, or the area inside a interface, and the Plotter/Printer ROM. To<br>charts, or photographs. The graphics figure you've traced. see just how the HP 9111A Graphics Table

onto the graphics screen. **In addition to these applications, you** demonstration. ■<br>● Erasing—once a drawing is in the can use the graphics tablet to pick from a Erasing—once a drawing is in the can use the graphics tablet to pick from a<br>computer, it can be easily modified. The can use the graphics tablet to pick from a computer, it can be easily modified. menu. **A** menu is a customized keyboard You need onlyto enter the changes, not which you design yourself. Simply draw it on paper, and place it on the tablet. Then, write<br>a program to interpret the menu for the redraw it.<br>
Scaling-take the entire drawing and a program to interpret the menu for the **USers' Library**<br>
scale it ... enlarge a portion or reduce it. computer. For example, you can define one • Scale it ... Change a potatori of realise to the tablet to display a phrase. When<br>• Panning—pan across the entire using the menu, all you'll have to do is press<br>that the the children on the that area to ontar the order Panning—pan across the entire<br>drawing for a complete look at the using the menu, all you'll have to do is press<br>picture. Shift up and down, right<br>or left. The Series 80 Software Supplier<br>or left. The Series 80 Software Sup across **the** top of the platen that can be used over a dozen suppliers currently in the • Windowing-frame an area of the to represent the list of elements on your program and, of these, three have products of elements are needed, the listed in the Catalog. drawing by simply indicating two points, menu. If more elements are needed, the listed in the Catalog.<br>
then the program will enlarge that entire active platen area can be converted A fine example of what you can expect then the program will enlarge that entire active platen area can be converted **framed** area to fit the CRT.

planimeter utility program. The programs If your application calls for quick data If the design is numan-engineered for<br>The design is a Theorem and the USA The diase is a Theorem and the USA The diase is a Theorem and the resolution provided by larger digitizers, then incredibly durable and will not scratch or pit.<br>The drawing utilities help you create the graphics tablet can provide the The axes lines and 16 softkeys are<br>graphics with ease

software include: perform extensive verification **of** proper **Accurate** Measurement Drawing-a point entered can be a coural concerned to the HP 9111A's Area operation. An electronic self-test is initiated<br>interpreted by the program as the end Through the HP 9111A's Area by the computer every time the HP 9 interpreted bythe program as the end Through the HP **91 11A's** Area/ by the computer every time the HP **91** 1 **1 A** is of a line, center of a polygon, or comer<br>of a rectangle. Comer Distance Measurement Program, you can powered on. Also, a series of tests take place<br>of a rectangle.

charts, or photographs. The graphics figure you've traced. **See it all the see its how the HP 9111A Graphics Tablet**<br>
tablet continuously sends points to the tablet continuously sends points to the tablet continuously sends points to the can add to your Series 80 graphics system, program, which traces the movements **Menuing** examents wisit your local dealer for a dynamic

this program to produce is the structural

# **HP Computer Museum www.hpmuseum.net**

**For research and education purposes only.** 

engineering software available from ECOM Associates. Inc., of Milwaukee, Wisconsin. ECOM has six structural design pacs in the Catalog for steel and concrete column and beam design as well as flat slab and plane frame analysis. Structural engineers should peruse the description in the Series 80 Software Catalog.

### **Binary Utilities**

Binary programs can reside unobtrusively in memory with BASlC programs, adding powerful BASlC commands, statements, and functions to the repertoire built into the machine. With the equivalent of the Assembler ROM, our engineers have developed 23 binary programs that are now available to you through the Users' Library. These programs define about 100 BASlC key words that add some great new capabilities to your machine.

Suppose, for example, that you have to enter names into a data file-Jones, Harvey P. That comma makes life difficult because the  $\mathbb{I} \to \mathbb{H}$  is statement thinks you have entered two names when it has only asked<br>for one. If instead of INPUT, you use LINFUT, you can input any character including commas, quotation marks, and leading blanks-Green, "Mean" Joe. But before the program can execute the<br> $L \to H \cup T$  statement, the binary program "**LINKEY" must be in place.** ∟OĤDEI N "LINKEY" is programmable, so this may be accomplished automatically in the BASIC program, unbeknown to the user.<br>"LINKEY" adds four other BASIC key

words in addition to  $L \perp H \cap \cup \perp$ . The  $K \to \perp \perp$ . In statement can be used to define any key on the keyboard as an immediateexecute key that will behave just like the soft keys, K1 through K8, built into the system.<br>All or a subset of the keys so defined can be turned off using the  $K \to V \to \mathbb{R}$  statement. "LINKEY" also provides cursor control. MOVE CURSOR lets you move the cursor to any location on the display.

Remember, there can be at most one binary and one BASIC program in memory at one time. But the SCRATCHRTN command provided by "LINKEY" lets you erase the binary program without scratching the BASIC program. Since

**SCRATCHEINis programmable, a** BASlC program can erase one and load another binary program when necessary. Pretty tricky. And "LINKEY' only uses 889 bytes of memory!

Want to create your own typing aids? "SOFKEY' is a binary program that returns up to 96 characters with the touch of one

key. A special feature of the  $\text{SOFTKEY}$ statement is that you can optionally cause the string to be executed as a command immediately upon display, like  $\exists \cup \top \bigcirc,$ which is built into the system.

'PCOL" is a binary program that assigns the capabilities of the HP-85 graphics screen to the print-head of the builtin printer. "BPLOTB" provides two more extremely helpful graphics functions: a  $B \to B$  that reads groups of dots from the graphics screen and generates a corresponding character string; and a  $BPLOT$  that performs an OR (rather than an EXOR) with existing dots on the screen.

'GCURS" allows you to place the cursor on the graphics screen at specified coordinates, maneuver it around using the edit keys, and read the x-ycoordinates of the cursor location.

Normally, a Series 80 machine stores<br>programs in its own unique internal language. DSAVE, provided by "DGTSAV", saves a program as string data, one program line per string. One use for "DGTSAV' that comes quickly to mind is transfeming programs over the telephone.  $I\cup I\subseteq T$  loads a program previously saved with the  $\mathbb{D} \subseteq \mathbb{H} \cup \mathbb{H}$  command or any string data file consisting of valid BASIC statements preceded by line numbers, stored one line per string. The program lines that are read into program memory are merged with any program lines already in memory. A line with the same number would replace the original line.

Here, then, is a way of having a program modify other programs or even itself. Note that  $\mathbb{I} \in \mathbb{I}$  is not programmable, so that while a program can rewrite itself, it can't execute the new program. Still, you can do some interesting things, like packing programs using  $@$ 's to combine program lines, in order to pinch memory.  $\Box \Box \Box$  is also a convenient way to merge two programs.

"IPBIN" provides a high degree of control over the keyboard and the CRT. A few of the capabilities it provides are illustrated in the Dvorak and Dynatyper articles elsewhere in this issue. "IPBIN" would be an excellent choice for your premium selection. **(See** page 1 1 .)

STRNGB" enhances the string manipulation capabilities of your machine. With it, you can underline strings, reverse the order of string elements, rotate the elements, and delete leading and trailing blanks. You can even find the number of times a particular string occurs. And  $\sin\theta \leq \cos\theta$ (string expression, match string, replacement string) allows you to perform a search and replace operation, where the

match string will be replaced by the replacement string every time it occurs in the string expression.

In addition to these, there are statistical functions, math functions, and commands to re-dimension arrays and verify tapes. If you have access to a Hewlett-Packard desktop computer like an HP 9845A, there are binary programs that will help you transfer data and programs back and forth between systems. You can read all about the binary utility programs in the Series 80 Software Catalog (Catalog Nos. 900-0003 through 900-0024). They may be ordered from the Users' Library for \$12t each plus media cost (\$26 for tape and \$1 8 for disc including the first program). Or, you can get all 23 recorded on either medium for only \$1 **50.** 

### **Moon and Stick People**

An amazing program by R. B. Goyer of North Hollywood, California provides a halfhour of sheer enjoyment as your CRT becomes a window on a moonlit country scene. It's kind of a Currier and lves cartoon-a snow-covered hillside with lots of people milling about, a barking dog, and smoke curling up the chimney. Imagine, animation on the graphics screen. You'll be continually surprised and delighted by Mr. Goyer's imagination.

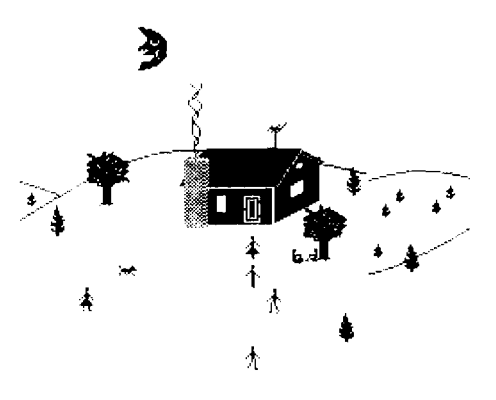

The program requires the 16K Memory Module and uses every bit of it. In fact, you may have to remove your ROM drawer; even the small amount of RAM that some ROM's would allocate for their own use is used. You can get a copy from the Users' Library. Order program #900-0026, and I recommend you have it recorded on disc or tape; I can't imagine typing it in. Neither can I imagine what Mr. Goyer would do armed with the new graphics binary utilities and an HP 91 11A Graphics Tablet.

for thousands of professionals with business charge for thousands of professionals with business charge in  $\frac{1}{\sqrt{2\pi}}$ introduction in January of 1980. During that displays the soft key assignments and asks<br>time the quality and reliability of the product displays the soft key assignments and asks time the quality and reliability of the pro time the quality and reliability of the product<br>have impressed even veteran HP have impressed even veteran HP<br>
customers—no small feat with a group that **DUNATUDER<sup>TM</sup>** you type to within five spaces of the right nave impressed even veteran HP<br>customers-no small feat with a group that **Dynatyper<sup>TM</sup>** you type to within five spaces of the right<br>leadership courses here will consider the course of the right the best. Still, products of that complexity I recently had a chance to use pressed. This feature makes margins<br>are never totally free of problems and the Rochester Data's Dynatyper. Perhaps you've independent of the size HP-85 is not without a few minor ones. The seen it advertised. Essentially, it is a around wrap-around.<br>more serious operating limitations we've mechanical interface to a typewriter, where The program also includes some more serious operating limitations we've mechanical interface to a typewriter, where The program also includes some<br>found are discussed below. Though few of solenoids actually press the typewriter keys simple text editing you are likely to ever encounter them, you The idea has a lot of merit. Since the edit keys to move the cursor around the should be aware of their existence: 1) When a Dynatyper merely rests on top of the screen, delete ch should be aware of their existence: 1)When a Dynatyper merely rests on top of the non-integer number is assigned to an typewriter keyboard, you don't have to non-integer number is assigned to an typewriter keyboard, you don't have to five characters per line. To accomplish this,<br>integer variable, or is used as a parameter of tamper with the typewriter and void the the program u integer variable, or is used as a parameter of tamper with the typewriter and void the a function requiring integer parameters, or is manufacturer's warranty. And you can get a function requiring integer parameters, or is manufacturer's warranty. And you can get "IPBIN." Becuase of this and because of the used as an array index, the number is first the ultimate in letter-quality, hard-copy way done incorrectly in the range  $-1 < X < +1$ . cost alternative hard-copy device if you (below) into their program. Essentially, you in this range the number will always round to already have a typewriter. would just replace li In this range the number will always round to already have a typewriter. would just replace line 150 of their program and the Dynatyper clearly shows how easy with lines 50-70 of the Dyorak listing. zero. 2) Short precision variables may round<br>
it is to interface Series 80 systems; some of the Trange state is to interface Series 80 systems; some of incorrectly. Real numbers in the range it is to interface Series 80 systems; some of analyper<sup>n</sup> is a trademark of Rochester Data, inc.<br>199995  $\leq$  X  $\leq$  .9999999999999 round to you will find a look at how they did it<br>1 .01 in short precision and real numbers in<br>the range  $-.999999999998 \le X \le$ he range —.999999999999 ≤ X ≤ sproduct is not available from, nor is it<br>-.999995 round to —.01 in short precision. supported or endorsed by Hewlett Pa  $-999995$  round to  $-01$  in short precision. supported or endorsed by Hewlett-Packard.<br>3) When making string companisons the You may get more information directly from 3) When making string comparisons the You may get more information directly from<br>HP-85 will always find a longer string to be Rochester Data, Inc./3000 Winton Road A When making string comparisons the Rochester Data, Inc./3000 Winton Road<br>
HP-85 will always find a longer string to be Rochester Data, Inc./3000 Winton Road<br>
greater than a shorter string, regardless of South/Rochester, "AA". 4) Comments following statements program, as opposed to a binary program. virtually every computer was develo<br>that include logical operators (AND, OR, This is only possible beacause of the the 1870's for a klunky me  $\frac{11}{11}$ , etc.) can cause the HP-85 to stop powerful capabilities provided by the GPlO typewriter. The keys were actually arranged accepting keyboard inputs. To regain hterface and the I/O ROM. For example, the so as t control of the computer you may have to Dynatyper's logic requires about a 2-<br>turn it off. Mullisecond strobe pulse to latch the data,

revised operating system. All HP-83's also statements.<br>contain the new operating system. in order to be typed, a character's ASCII

printed at the end of the test. If the last two Washington. characters are  $\overline{\mathbb{N}}$ , you have the revised operating system; earlier models will print

you in your applications there are ways to against the mechanical limitations of most program around most of them. For the mayoriters, in fact, the driver uses another applications depend heavily on these operation.<br>
features you should consider having a The driver supports all the keys on the features you should consider having a The driver supports all the keys on the keystrokes are reduced by 90%. Just think<br>The driver supports all the keys on the keystrokes are reduced by 90%. Just think<br>In the what that mea computer to any Hewlett-Packard Field

Repair Center. Before returning your HP-85 spacing or changing the typing element.<br>
The driver is the smaller part of the<br>
The HP-85 has been providing solutions there will be no delay. There will be no<br>
The bulk of it mak make sure they have the parts on hand so The HP-85 has been providing solutions there will be no delay. There will be no The bulk of it makes the computer act like and the revised operating the state of professionals with business charge for installing the revise

Rochester Data's Dynatyper. Perhaps you've independent of the size of the State of the State of the State of the State of the State of the State of the State of the State of the CRT and gets of the State of the CRT and get solenoids actually press the typewriter keys. Simple text editing features. You can use<br>The idea has a lot of merit. Since the selective the type of the cursor around the output. It probably also represents the lowest incorporate the Dvorak keyboard conversion<br>cost alternative hard-copy device if you (below) into their program. Essentially, you

interface and the I/O ROM. For example, the so as to slow down the typist to prevent Dynatyper's logic requires about a 2- crude mancine from jamming. Well, it off. it off. millisecond strobe pulse to latch the data, obviously, computers don't suffer any such it off.<br>These anomolies in the HP·85's with positive true logic for the data and mechanical constraints, but all attemp These anomolies in the HP-85's with positive-true logic for the data and mechanical constraints, but all attempts to operating system have been eliminated and negative-true logic for the strobe. All this is supplant the *d* operating system have been eliminated and negative-true logic for the strobe. All this is supplant the *de facto* standard have failed.<br>future HP-85's will be shipped with the succommodated using three UNNTROL What makes t accommodated using three UONTROL **What makes this all the more incre**<br>statements. **is that a keyboard some 20 times more** 

system you have by pressing the HP-85 address of the appropriate solenoid. This is of research and development by **Professor**<br>(TEST) key and checking the characters accomplished in one statement — **August Dvorak** at the Un accomplished in one statement-

written in BASIC vs. machine language on a Dvorak keyboard is how infrequently<br>would be too slow, but the system types you have to move your fingers off the home program around most of them. For typewriters. In fact, the driver uses another consonants under the fingers on the right<br>information give us a call at Corvallis powerful feature of Series 80 BASIC, the hand. In fact, Dvora information, give us a call at Corvallis example in the series 80 BASIC, the hand. In fact, Dvorak's statistics show the construction of Series 80 BASIC, the hand. In fact, Dvorak's statistics show the construction of the Customer Service (503) 757-2000. If your  $\frac{1}{2}$  if if it is statement, to slow down the the total distance the fingers travel is<br>applications depend heavily on these operation.

revised operating system installed in your typewriter, including backspace and tab. It<br>HP-85. This can be done by retuming your also provides for putting a pause symbol HP-85. This can be done by returning your also provides for putting a pause symbol Dvorak keyboard attempts to use the fingers<br>
computer to any Hewlett-Packard Field right in the text to permit changing line according to t

When the computer is powered up, it<br>displays the soft key assignments and asks is not accustomed to settling for less than keystroke causes a beep until [END] is

used as an array index, the number is first the ultimate in letter-quality, hard-copy way their program is written, it's easy to<br>rounded by the HP-85. This rounding is output. It probably also represents the lowest incorpo

# **Dvorak**

the characters in the strings, e.g., "Z" < The software driver is a BASIC The QWERTY keyboard found today on "AA". 4) Comments following statements program, as opposed to a binary program. virtually every computer was deve

ain the new operating system.<br>You can determine which operating exacter and order to be typed, a character's ASCII efficient was developed in the 1930's. The You can determine which operating exacte has to be converted int You can determine which operating code has to be converted into the 6-bit simplified keyboard was the fruit of 10 years<br>system you have by pressing the HP-85 address of the appropriate solenoid. This is of research and dev

would be too slow, but the system types you have to move your fingers off the home-<br>about 115 WPM (9.6 CPS), which is right up row. All the vowels are positioned under the If these anomolies are of concern to about 115 WPM (9.6 CPS), which is right up row. All the vowels are positioned under the in vour applications there are ways to against the mechanical limitations of most fingers on the

left hand only 44% of the work as opposed to the 57% the QWERTY keyboard does.

 $\frac{9}{5}$ 

 $\mathbf O$ 

u.

A

#3

E

Q

p

U

K

J

è

 $\dot{\mathbf{o}}$ 

D

**SPACE BAR** 

**SERIES 80 DVORAK KEYBOARD** 

X

While looking over the binary programs in the Users' Library, it occured to me that "IPBIN" provides the statements and functions necessary to convert the standard HP-85 keyboard to a Dvorak keyboard. The BASIC subroutine listed below (which requires the binary "IPBIN") puts the keyboard in Dvorak mode whenever it is called. The routine can be modified and incorporated in other programs-text editors, for example.

You have probably noticed that the numbers on the Dvorak keyboard are also in different locations than they are on the standard keyboard. I recommend that you leave them in their QWERTY positions. (Just delete Z8\$ from line 70). Remember that the modification uses a BASIC program that must be running for the Dvorak keyboard to be active, and this isn't always possible (e.g., when you're writing another program). Because the machine can't always be in Dvorak mode, it's nice to have the location of the symbols associated with the number keys (like  $#$ ,  $#$ , &) in the same positions regardless of which keyboard is operational. Then, if you can touch-type on a QWERTY keyboard, you can just label the letter keys for Dvorak mode and move between keyboards with ease. You would expect numbers to occur randomly anyway, so it shouldn't matter much from an efficiency point of view where the number keys are positioned.

To use this subroutine, use a  $\circ\circ\circ\circ$ **777 before every INPUT statement.** For aesthetic reasons, you may also wish to use prompts in the form DISP "---?" instead of DISP " .......... " ... END LINE must also be pressed twice rather than once, although you may do it rapidly. And just like on a teletype, a back space is effected by pressing CTRL H (CTRL D on the Dvorak keyboard).

- 10 DIM 29\$E1921, Z8\$E961, Z7\$E961 20 ON ERROR GOTO 40<br>30 LOADBIN "IPBIN"
- 40

 $\frac{6}{2}$ 

Ġ

B

 $H$ 

 $\frac{5}{4}$ 

Ć

M

т

 $\hat{\mathbf{6}}$ 

R

W

N

V

 $\frac{*}{8}$ 

S

Z

- 0FF ERROR<br>Z8\$="1/273543516970829406-8! 50 208#2\$#2!^(8)\*@\_\*\\$!^"
- 60 Z7\$="q:w(e)rrtyyfugicorrlsod eQ; N.E. RPTYYFUGICORPLSODEFUG IHDJHKTLN; S'-Z'XQCJVKBXNB, W.
- Z9\$=Z8\$&Z7\$&CHR\$(34)&"\_z"&CH 70 R\$(34)&"fusihdjhktln:sxacjvk DER VALUES AND SAND CAPER MODE"<br>100 DISP "DVORAK MODE"<br>110 DISP "NAME?"
- 
- 120 GOSUB 7777
- 
- 130 INPUT N\$<br>130 INPUT N\$<br>140 DISP "THE NAME IS ";N\$
- 140 DISP THE NAME 13<br>150 GOTO 110<br>7777 ! SUBROUTINE DVORAK
- 7777 7778 Z5=CCPOS
- 7779 ON KBD GOTO 7780 @ GOTO 777
- 7780 CONVERT KBD PAIRS Z9\$ @
- 26\$=KBD\$ e IF 26\$=CHR\$(154)<br>THEN COURSOR 25-2 e RETURN<br>7781 CDISP 26\$ e GOTO 7779

## Sorting

Sorting algorithms are all difficult to follow with their multiple indices and looping within loops. The bubble sort is the exception, which is probably why everybody knows about it. Conceptually, it's delightful-the smallest element "floats" to the top. The program only requires two indices, but the processing workload is horrendous and so is the execution time. In this article, we'll look at some other sorting techniques and discuss a way of deciding which one to use. There is no one "best" algonthm; the best one to use depends on the length of the list and the distribution and order of the list elements. But you don't have to immerse yourself in binary trees and other esoteric concepts to be able to choose a good sorting algorithm. You can use a more pragmatical approach.

A while back, I received a letter from Eugene Hungate of Elkhart, Indiana, that pointed out this approach. "On page 177 of the HP-85 Owner's Manual, a program is shown that sorts numbers using a method referred to as a 'bubble sort.' As a novice programmer, I used this technique for sorting. Recently. I have been introduced to a faster sort called the 'Shell-Metzner sort.' To find the speed advantage, I modified the program on page 177 to include some timing statements. I then changed the program to use the 'Shell-Metzner' technique. Sorting the integers 100 to 1 required 2.66 minutes for the 'bubble sort' and only .4 minutes for the 'Shell-Metzner sort.'" Programs for assessing the two algorithms using the internal timer are listed helow.

- 10 OPTION BASE 1
- 20 DIM A(100)<br>30 DIM A(100)<br>30 DISP "HOW MANY NUMBERS";
- 
- 
- 40 INPUT N<br>40 INPUT N<br>60 FOR I=1 TO N<br>70 A(I)=N+1-I
- 80 NEXT
- 
- 
- 
- 88 NEXT 1<br>100 FOR K=1 TO N-1<br>100 FOR M=K+1 TO N<br>150 IF ACKIK=AKMI THEN GOTO 190<br>150 IF ACKIK=ACMI THEN GOTO 190 160  $R = A(K)$  @  $A(K) = A(M)$  @  $A(M) = R$
- 
- 190 NEXT M 200
	- NEXT K
- 200 BEAT A<br>220 Z2=TIME @ 23=(22-21)/60<br>230 PRINT "HERE IS THE LIST IN I<br>240 FOR I=1 TO N<br>240 FOR I=1 TO N
- 
- 250
- 
- PRINT 278.
- 280
- **290 END**
- 10 OPTION BASE 1
- 20 DIN A(100)<br>30 DISP "HOW MANY NUMBERS";
- **INPUT N**
- 50 FOR I=1 TO N<br>60 A(I)=N+1-I
- 
- 70 NEXT
- 80 21=TIME<br>90 M=N
- 
- 
- 100 n=1<br>100 M=INT(M/2)<br>110 IF M=0 THEN GOTO 210<br>120 FOR S=1 TO M
	-
- 
- 110 16 16 2<br>120 FOR S=1 TO M<br>130 I=S 0 J=S+M 0 2=0<br>140 IF A(I)<=A(J) THEN GOTO 160<br>150 2=1 0 R=A(I) 0 A(I)=A(J) 0 A
	-
	-
- Ì=Ĵ @ J=J+M<br>IF J<N+1 THEN GOTO 140<br>IF Z=1 THEN GOTO 130
- NEXT S 190
- **200 GOTO 100**
- 21Й
- USING PRINCIPAL 23=(22-21)/60<br>PRINT "HERE IS THE LIST IN I<br>MCREASING ORDER"<br>FOR I=1 TO N **220 PRINT**
- $I = 1$ 230
- **240 PRIN**<br>250 NEXT PRINT R(I); ा
- PRINT 260.
- 270
	- PRINT "SORTING TIME WAS"; 23; "MINUTES FOR SHELL-METZNER S 0R T
- **280 END**

- 
- PRINT ACI
- 260 **NEXT**  $\mathbf{I}$
- - PRINT<br>PRINT "SORTING TIME WAS";23;<br>"MINUTES FOR BUBBLE SORT"
- 

 $(J) = R$ 160  $17n$ 180

The Shell-Metzner sort is a frequently used, very fast algorithm. Were the number of elements (N) increased, the difference would have been even more dramatic. While the number of comparisons made in the bubble sort goes up exponentially with the number of elements to be sorted, actually  $(N**2-N)/2$  comparisons, the number of comparisons made in the Shell-Metzner sort is a linear function, about 10\*N. The number of reversals required in the Shell-Metzner algorithm is also linear, about 5\*N for a normal distribution of elements, or about half the time.

Note that the number of reversals actually made in the test programs above would have been quite different were the list originally reversed (change line 60 to  $H(1) = H + 1 - I$ ). Execution time would be different still if the array A were comprised of random integers with a normal distribution.

This leads us to the next algorithm. What if the list is already pretty much in order, like a mailing list with a few new additions? A routine published in the September 1980 issue of BYTE runs about 7 times faster than the Shell-Metzner sort when the list is ordered to begin with. And the algorithm is just a bubble sort, with a window! "The idea is so simple it cannot be new" says the author, Paul Brady. If you have programs that require ordered data in files, you can afford to call this routine even if nothing was done to disturb the order.

```
10 OPTION BASE 1
  20 DIM A(100)<br>30 DISP "HOW MANY NUMBERS";
  40 INFUT N
  60 FOR 1=1 TO N<br>70 A(1)=1
  80 NEXT
       Z1 = TIME90.
90 21=11mm<br>100 M=2 @ X=N<br>110 FOR I=1 TO N<br>120 TI=X @ X=0<br>130 IF M<2 THEN M=2<br>130 IF M<2 THEN M=2
140 T2=W-1 e W=0<br>150 FOR J=T2 T0 T1-1
       IF A(3) \leq A(3+1) Then GOTO 20
 160Й
 170 T=A(J) @ A(J)=A(J+1) @ A(J+1
        y = T180 \times 1IF M = 0 THEN M = J190200 NEXT J @ IF X<=1 THEN GOTO 2
         30
220 NEXT I
220 NEXT I<br>230 Z2=TIME @ 23=(22-Z1)/60<br>240 PRINT "HERE IS THE LIST IN I<br>NCREASING ORDER"<br>250 PRINT H(I);<br>270 NEXT I<br>280 PRINT HOOPTIME TIME MOOT TE.
        PRINT "SORTING TIME MAS";23;
 290
 300 END
```
There are also algorithms that are optimal when the list to be sorted is considerably disordered. For example, the September issue of CREATIVE COMPUTING contains a BASIC listing and a discussion of "Heapsort" that meets this contingency. However, with this particular test (i.e., just 100 numbers), the execution times were 2.70 and 4.16 minutes for  $A(1)=100$  and  $A(1)=1$ , respectively. The important thing is that you fit the sorting algorithm to your data, and doing this simply involves timing the candidates.

# **Assembler ROM**

This Assembler ROM makes it possible to write Assembly-language binary programs for HP-83/85 personal computers. These may be loaded into system RAM along with BASIC programs and will allow you to do such things as mentioned on page 6, where the binary utility routines available through the Users' Library are discussed. A binary program can be used to enrich the built-in BASIC language by providing new statements and system functions. You can tailor statements to your own purposes, using a binary program to take over and redefine built-in BASIC statements and functions. Using binary programs, you can expand I/O control and speed up I/O processes. You can even redefine the system, taking over system "hooks" to gain access to the operating system. This means you can implement languages other than BASIC. It also means that you can defeat the computer's intemal safeguards and damage the machine, so you better know what you're doing. The Assembler ROM is primarily intended to help software developers create programs for Series 80 machines. The manual is not tutorial, but assumes a knowledge of programming in assembly language. The manual may be ordered separately (part number 00085-90444; \$20.1) Assembler ROM part number 00085-15007; \$295.1

The Assembler ROM permits entering and editing source code for binary programs right on the CRT. Automatic line numbering and cursor movement are active, and the source code can be stored on a tape cartridge or disc, listed, and edited in much

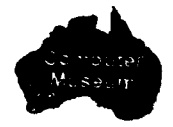

the same way a BASIC program is stored. listed, and edited. As source statements are entered, they are automatically checked for syntax errors and duplicate labels.

At assembly time, the resulting object code (machine language) is stored on a tape or disc. This object code can also be loaded automatically or on command into the HP-83/85, ready to run.

Included with the Assembler ROM (on both tape and disc) is a global file of HP-83/85 system labels and their memory addresses, providing entry points into many powerful routines that are resident in the operating system. The tape and disc also contain useful sample programs to help illustrate how binary programs are created.

The Assembler ROM also contains all driver routines necessary for using the System Monitor, an optional plug-in module. The System Monitor is NOT required, but it makes debugging binary programs much easier. With it, you can set two breakpoints that interrupt program execution. Once execution has been halted, you can examine and change the contents of memory. You can also execute one instruction at a time, single-stepping through a program; you can even trace program execution, printing the status of the CPU after each instruction.

# **Disc** Handling

by Rick Spangler, Manufacturing **Engineering Manager** Hewlett-Packard, Greeley Division

The media we supply for use in our flexible disc drives are produced for us by media manufacturers. We have tested more than a dozen different brands over a 3-year period and leamed that there is a wide range of performance between brands and that characteristics may vary from one shipment to the next.

The vendor qualification testing for the 51/4-inch disc has been in progress for over a year. We have tested six different brands so far and have only found one that will meet our specifications. The graph shows the results of the wear tests. The curve for each vendor shows the percentage of discs of that type that are likely to fail before a given number of revolutions in the drive. For

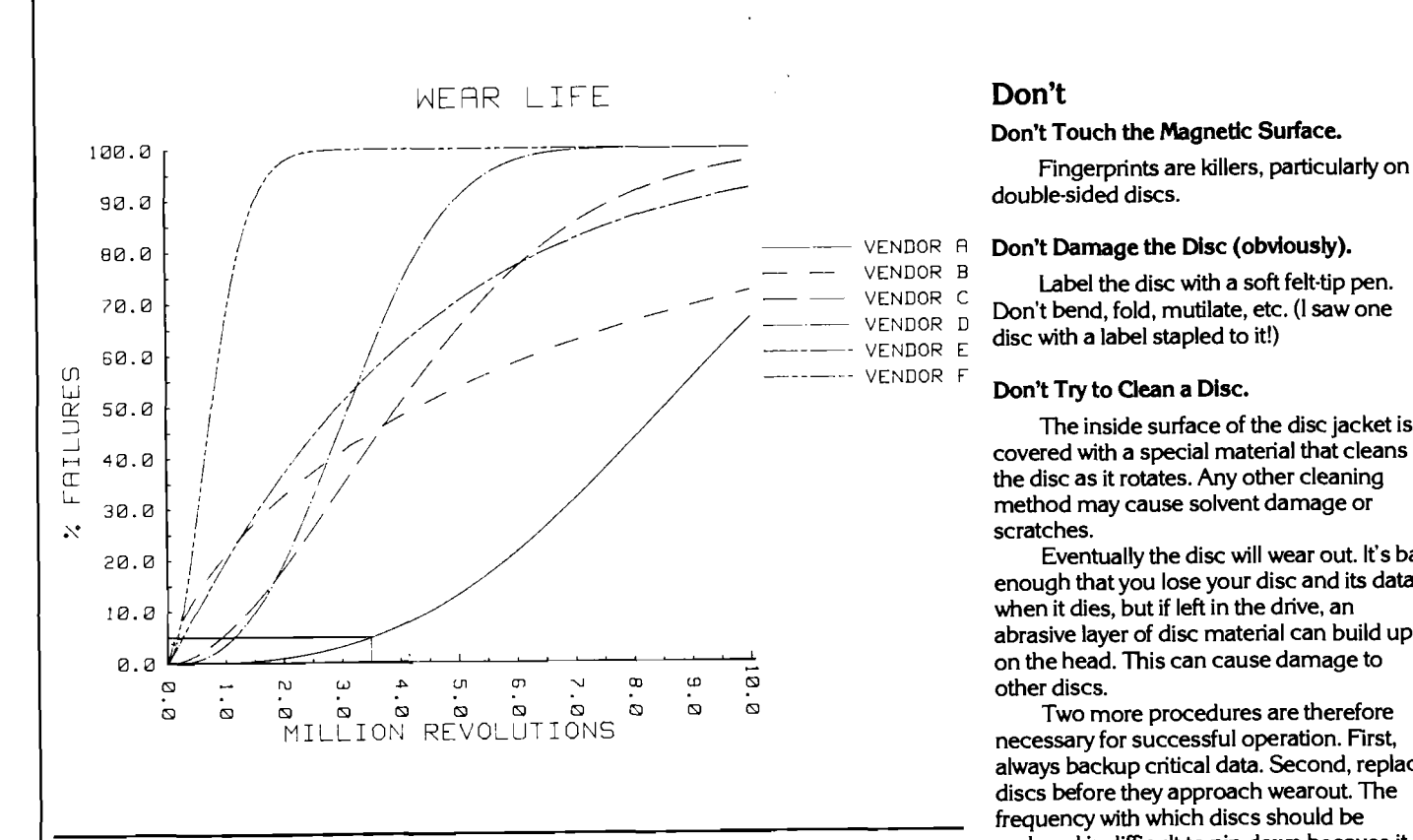

5% are likely to fail before 3.5 million In Use.<br>In Use and In Use are designed to give several In Use are designed to give several revolutions (about 200 hours).

Media wear is critical to the reliability of because whenever the disc is in the drive, it<br>flexible disc drives. The single most flexible disc drives. The single most<br>important way to optimize your success with all drives this rotation causes wear between important way to optimize your success with  $\frac{1}{2}$  all drives, this rotation causes wear between floppies is to treat the disc carefully. The the disc and particles trapped in the jacket. magnetic coating on the surface of the disc and particles trapped in the carefully. The transmit is only 100 microinches (.025mm) thick, so In the case of the double-sided drive, the disc, is only 100 microinches (.025mm) thick, so lower head is lightly in conthe smallest scratch can kill it. And the causing "unloaded" wear. thickness of a fingerprint or a smoke particle is enough to lift the head off the disc and<br>
cause errors. The double-sided drives are<br>
Environment cause errors. The double-sided drives are much more susceptible to this **type** of failure specific DO's and DON'T's to protect your disc. Some time ago, William J. Butler Jr. of the most common state of the ago, William J. Butler Jr. of

under the head and plow away the disc's always see more media failure during the magnetic coating. This is the most common winter in cold climates — the result of low cause of media failure.

A dirty environment is deadly to a<br>floppy disc, causing both data errors and premature wearout. The most common<br>contaminates are dust, smoke, ashes. ~hemical (and occasionally volcanic found the first issue interesting, as linear

The proper operating range is 10° to mathematicians, but virtually everyone<br>40° C and 20% to 80% relative humidity. Seems to be dazzled by the BLINK, FLASH, 40° C and 20% to 80% relative humidity.<br>Temperature and humidity variations cause Return the Disc to the Storage Envelope<br>When Not In Use. The Temperature and humidity variations cause and TWINKLE of computer graphics. The<br>When Not In Use. The disc to expand, which moves the head enclosed program displa When Not In Gise.<br>When Not In Gise. The disc of the track High humidity variations cause<br>The disc is not a frisbee; don't throw it off of the track. High humidity reduces the the result of repeatedly folding a piece of The disc is not a frisbee; don't throw it off of the track. High humidity reduces the and then partially tolding a piece of around. If it's laid on a desk unprotected, it disc's wear characteristics, and low humidity paper will collect dust, which can accumulate allows static buildup, which attracts dust. We the creases form 90° angles. A line length of will collect dust, which attracts dust. We the creases form 90° angles. A line length of winter in cold climates  $-$  the result of low guaranteed to distract the user for quite indoor humidity.

double-sided discs.

VENDOR  $\overline{B}$  Label the disc with a soft felt-tip pen. -- VENDOR A **Don't Damage the Disc (obviously).**<br>
-- VENDOR B **Label the disc with a soft felt-tip pen.**<br>
-- VENDOR D **Don't bend, fold, mutilate, etc. (I saw one**<br>
-- VENDOR E **disc with a label stapled to it!)** disc with a label stapled to it!)

### $\cdots$  VENDOR F **Don't Try to Clean a Disc.**

The inside surface of the disc jacket is covered with a special material that cleans the disc as it rotates. Any other cleaning method may cause solvent damage or scratches.

Eventually the disc will wear out. It's bad enough that you lose your disc and its data when it dies, but if left in the drive, an abrasive layer of disc material can build up

Two more procedures are therefore necessary for successful operation. First, always backup critical data. Second, replace discs before they approach wearout. The frequency with which discs should be replaced is difficult to pin down because it is<br>dependent on how much the disc is used. acceptance, we require that no more than Remove the Disc From the Drive When Not dependent on how much the disc is us<br>5% are likely to fail before 3.5 million **in Use.** In the discs are designed to give several lutions (about 200 hours).<br>Media wear is critical to the reliability of process is the property he disc is in the drive it conditions, but they add up fast.

## **Dragon Curve**

contaminates are dust, smoke, ashes, Warwick, Rhode Island, shared a philosophy erasure crumbs, bread crumbs, and with me that I tend to agree with. He said he programming is one of his pet topics, but "... an in-place matrix inversion may mean<br>something to a limited number of Maintain Proper Temperature and Humidity<br>The proper operating range is  $10^{\circ}$  to mathematicians, but virtually everyone

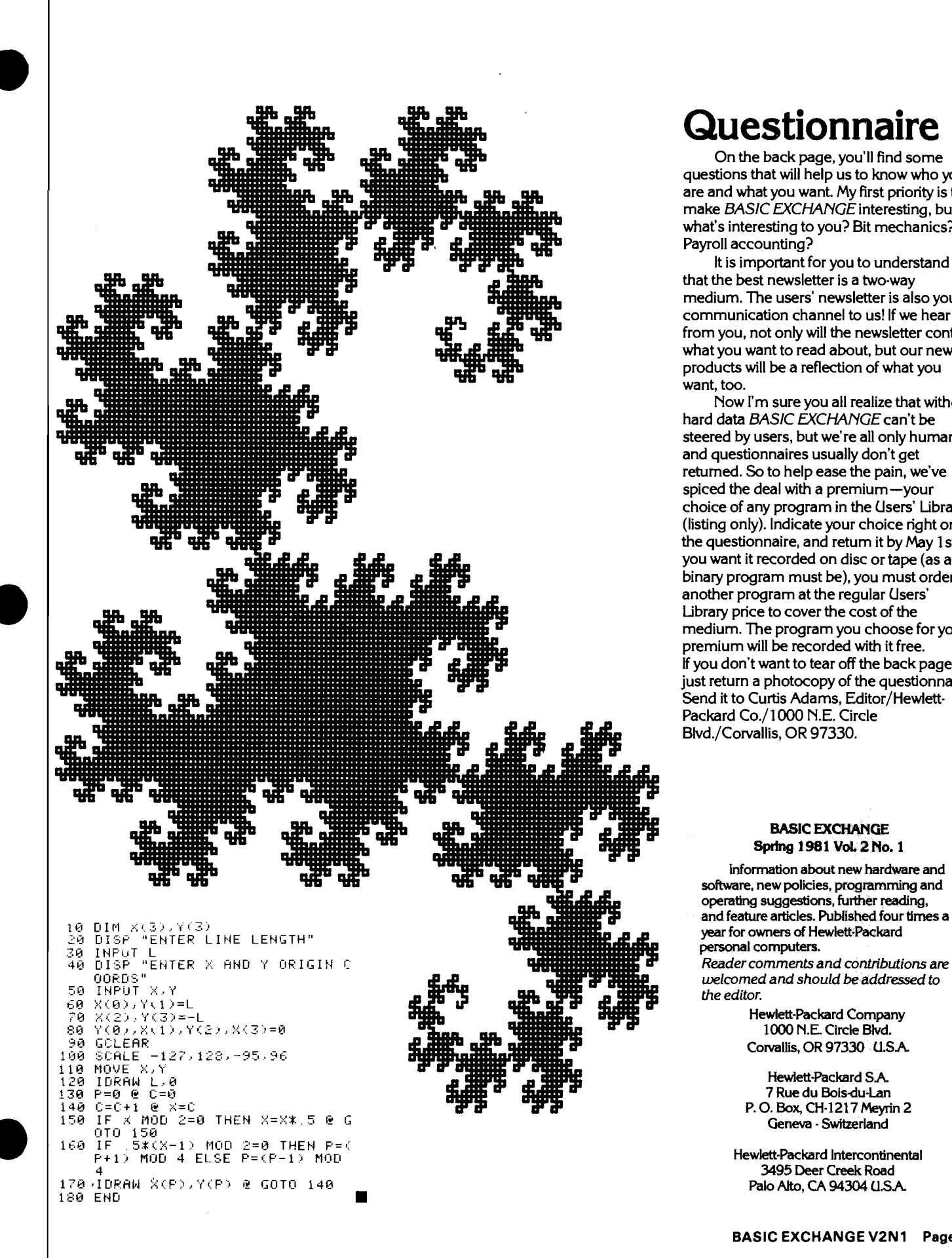

# **Questionnaire**

On the back page, you'll find some questions that will help us to know who you are and what you want. My first priority is to make BASIC EXCHANGE interesting, but what's interesting to you? Bit mechanics? Payroll accounting?

It is important for you to understand that the best newsletter is a two-way medium. The users' newsletter is also your communication channel to us! If we hear from you, not only will the newsletter contain what you want to read about, but our new products will be a reflection of what you want, too.

Now I'm sure you all realize that without hard data BASIC EXCHANGE can't be steered by users, but we're all only human, and questionnaires usually don't get returned. So to help ease the pain, we've spiced the deal with a premium-your choice of any program in the Users' Library (listing only). Indicate your choice right on the questionnaire, and return it by May I st. If you want it recorded on disc or tape (as a binary program must be), you must order another program at the regular Users' Library price to cover the cost of the medium. The program you choose for your premium will be recorded with it free. If you don't want to tear off the back page, just return a photocopy of the questionnaire. Send it to Curtis Adams, Editor/Hewlett-Packard Co./1000 N.E. Circle **Blvd./Corvallis, OR 97330.** 

### **BASIC EXCHANGE Sprhg 1981 Vd2No. 1**

**Information about new hardware and software, new policies,** programming **and operating suggestions, further reading,** 

**4 3495 Deer Creek Road rn Palo Alto, CA 94304 U.SA** 

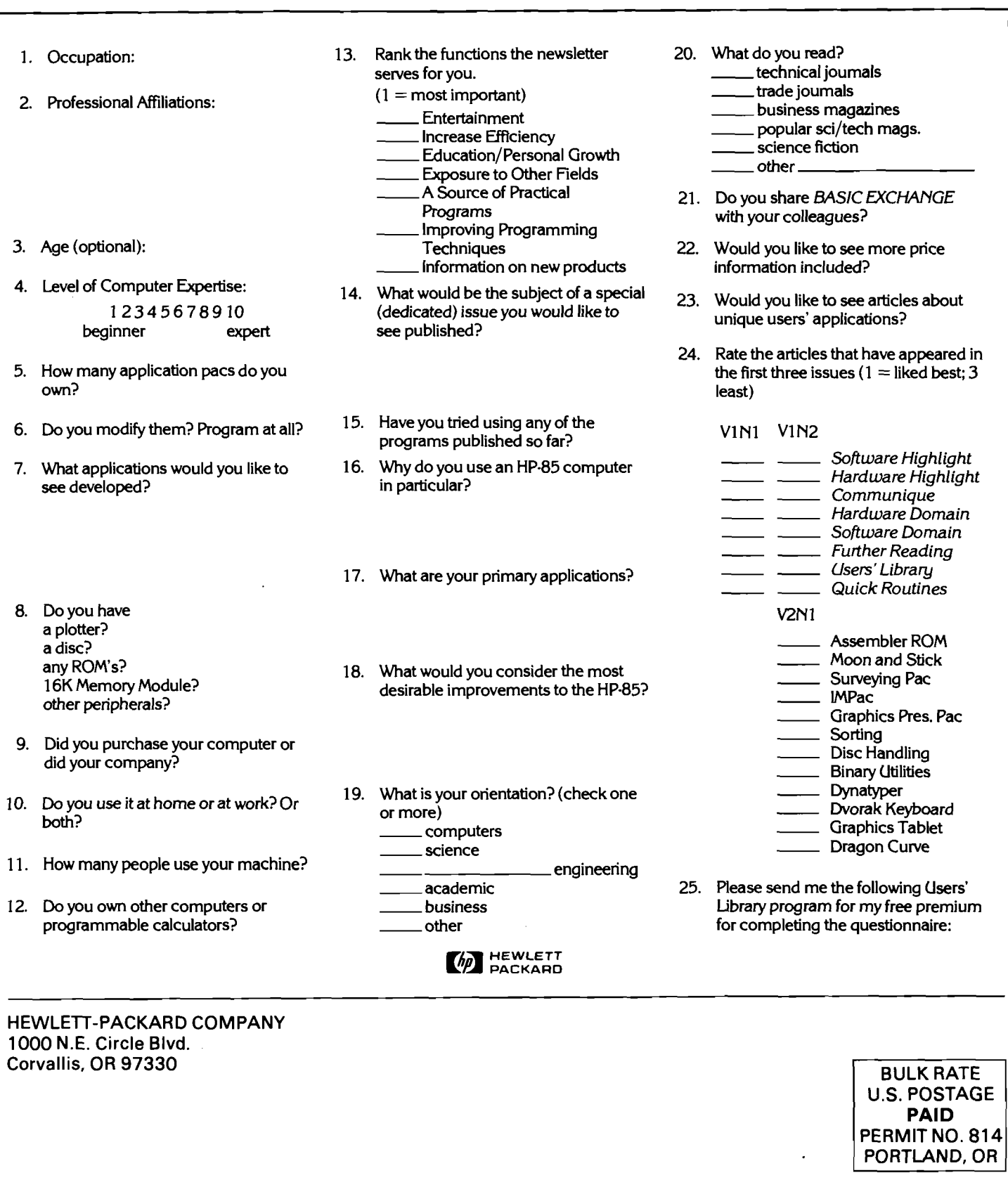

### Address Correction Requested **Return Postage Guaranteed Fig. 2.1 Constant Printed in U.S.A.**

**i**